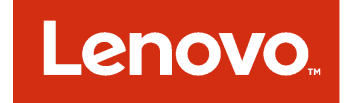

# **适用于 Microsoft System Center Configuration Manager 的 Lenovo Deployment Pack 发行说明**

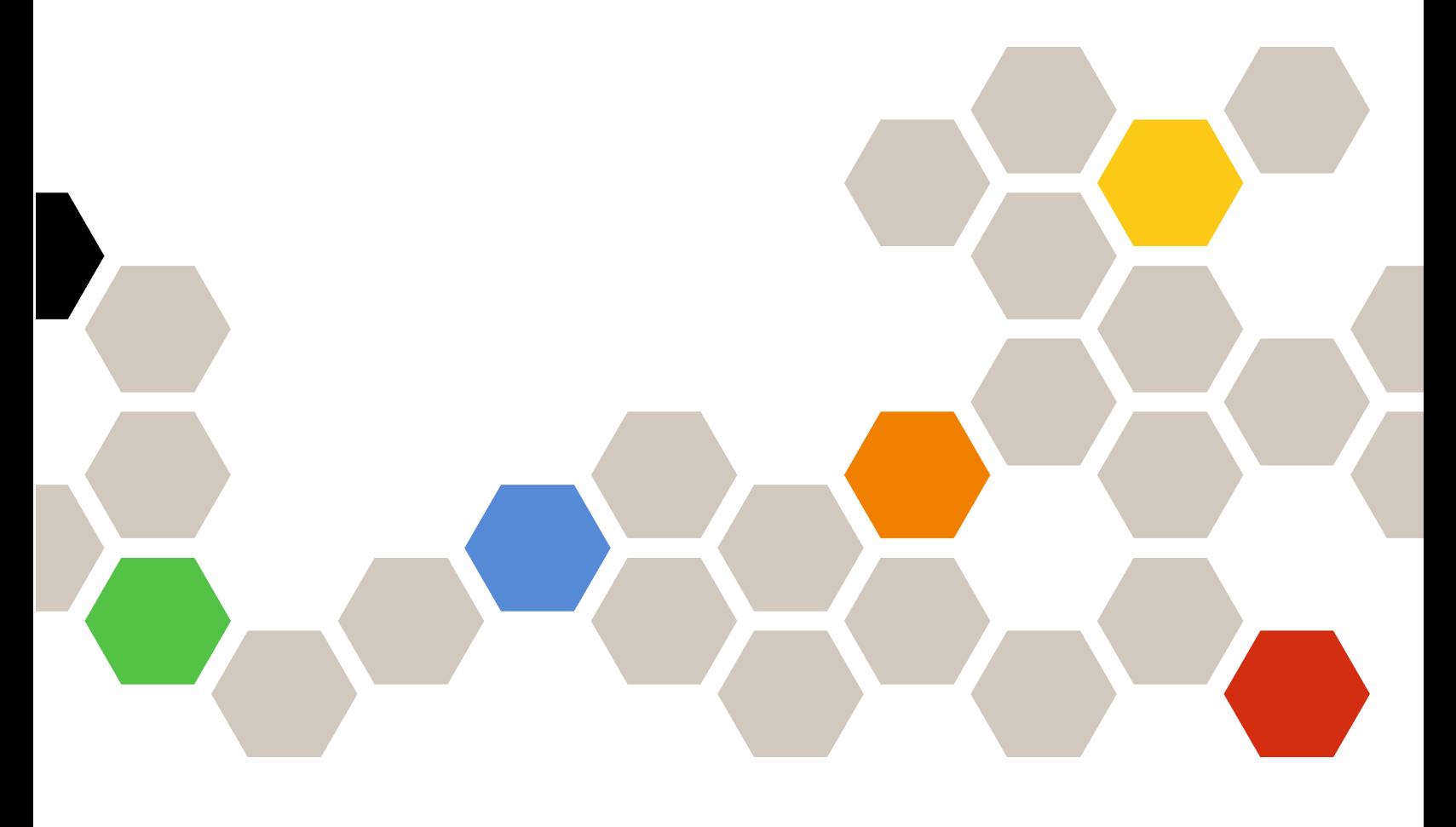

**7.4 版**

在使用本资料及其支持的产品之前,请阅读[第](#page-18-0) [13](#page-18-0) 页附录 <sup>A</sup> ["声明"](#page-18-0)中的信息。

**第四版 (2018年 5 月)**

**© Copyright Lenovo 2014, 2018. Portions** © **Copyright IBM Corporation 2014**

有限权利声明:如果数据或软件依照通用服务管理(GSA)合同提供,则其使用、复制或披露将受到 GS-35F-05925 号 合同的约束

# **目录**

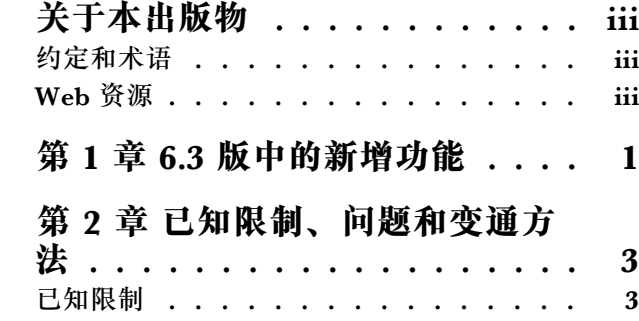

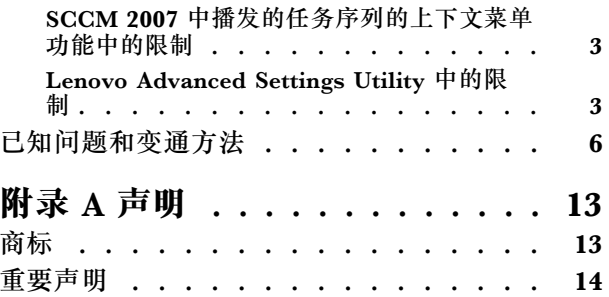

## <span id="page-4-0"></span>**关于本出版物**

这些发行说明提供 适用于 Microsoft Configuration Manager 的 Lenovo Deployment Pack 的最 新信息。

#### **约定和术语**

以粗体的**注、重要或注意**开头的段落是具有特殊意义的注意事项,其中强调说明一些重要信息。

**注:**这些声明提供重要的技巧、指导或建议。

**重要:**这些声明提供的信息或建议可能会帮助您避免不方便或困难的情况。

**注意:**这些声明指示程序、设备或数据可能发生损坏。在可能发生破坏的指示信息或情况前面会 显示注意声明。

#### **表 1. 术语、首字母缩略词和缩写**

![](_page_4_Picture_327.jpeg)

### **Web 资源**

以下 Web 页面提供了解、使用 Lenovo System x、BladeCenter 服务器和系统管理工具及诊断其 故障的资源。

#### **Lenovo XClarity Integrator**

详细了解适用于 Microsoft System Center 的 Lenovo System <sup>x</sup> Lenovo XClarity Integrator 如 何使 IT 管理员可将 System <sup>x</sup> 和 BladeCenter 服务器的管理功能与 Microsoft System Center 相集成。

**适用于 Lenovo 服务器的 Microsoft 系统管理解决方案的 Lenovo 网站**

查找适用于 Microsoft System Center Virtual Machine Manager 的 Lenovo 插件的最新下载内 容:

• 适用于 Microsoft System Center 的 Lenovo XClarity [Integrator](https://datacentersupport.lenovo.com/documents/lnvo-manage) 网站

**通过 Lenovo XClarity 进行系统管理的解决方案**

此网站概述集成 System <sup>x</sup> 和 Flex System 硬件以提供系统管理功能的 Lenovo XClarity 解 决方案:

•通过 Lenovo XClarity [进行系统管理的解决方案网站](http://www3.lenovo.com/us/en/data-center/software/systems-management/xclarity-integrators/) **Lenovo 技术支持门户** 此网站可帮助您查找对硬件和软件的支持:

● Lenovo [支持门户网站](http://www.lenovo.com/support)

**Lenovo ServerProven 页面**

获取有关与 Lenovo System x、BladeCenter 和 IBM IntelliStation 硬件的硬件兼容性的信息。

- Lenovo ServerProven: BladeCenter 产品的兼容性
- Lenovo ServerProven: Flex System 机箱的兼容性
- Lenovo ServerProven: System x [硬件、应用程序和中间件的兼容性](http://www.lenovo.com/us/en/serverproven/indexsp.shtml)

**Microsoft System Center Configuration Manager**

有关 System Center Configuration Manager 的信息和相关文档,请参阅以下 Microsoft 站点。

- Microsoft System Center [Configuration](https://docs.microsoft.com/system-center/index) Manager 2016 网站
- Microsoft System Center [Configuration](https://technet.microsoft.com/library/gg682129.aspx) Manager 2012 网站

# <span id="page-6-0"></span>**第 1 章 6.3 版中的新增功能**

本节中的主题提供有关 Lenovo Deployment Pack 的信息。

本发行版包含新的硬件支持。有关受支持硬件的列表,请参阅《适用于 Microsoft System Center Configuration Manager 的 Lenovo Deployment Pack 安装与用户指南》中的"支持的系统"。

### <span id="page-8-0"></span>**第 2 章 已知限制、问题和变通方法**

下面介绍一些已知与适用于 Microsoft System Center Configuration Manager 的 Lenovo Deployment Pack 相关的限制和问题,并提供可帮助您应对这些限制和问题的信息和变通方法。

### **已知限制**

以下限制适用于 适用于 Microsoft System Center Configuration Manager 的 Lenovo Deployment Pack。

**SCCM 2007 中播发的任务序列的上下文菜单功能中的限制** 禁用播发后,发生以下故障现象。

• **选择"No"(否)以禁用播发的任务序列可能导致管理控制台挂起。**

在执行以下过程时,可能会出现此缺陷:

- 1. 选择 **System Center Configuration Manager** ➙ **Site database(站点数据库)** ➙ **Computer Management(计算机管理)** ➙ **Software Distribution(软件分发)** ➙ **Advertisement(播 发)**。
- 2. 右键单击列表中显示的某个任务序列。
- 3. 选择 **Disable Task Sequence**(禁用任务序列)。
- 4. 在随后显示的对话框警告上选择 **No**(否)。控制台显示沙漏,但未在合理的时间内归还控 制权。

此问题尚在调查中。

**变通方法:**如果遇到此问题,请手动停止控制台会话并重新启动控制台。

**Lenovo Advanced Settings Utility 中的限制**

以下 ASU 限制可能会影响在操作系统部署期间发出的 ASU 命令的行为或结果。

• **命令 ASU loaddefault 无法在基板管理控制器(BMC)上和 Remote Supervisory Adapter (RSA)上将所有属性加载为缺省值。**

产品按设计意图正常工作。BMC 和 RSA 中并非所有属性在每个子系统的 DEF 文件中都有 缺省值。

某些属性的值未重置为原始值,因为不存在缺省值。

ASU 工具设置值的方式为发出 IPMI 和 RSA 命令(分别对于 BMC 和 RSA)以开始更改设 置。每个子系统的 DEF 文件只有一部分含有 ASU 在此类情况下使用的缺省值。

**变通方法:**请参阅 DEF 文件以确定哪些属性没有缺省值。如有必要,请手动更改这些值。

• **在刀片服务器上,某些引导设置已从 CMOS 移至 BMC。**

在使用 ASU 更改 CMOS PrimaryBootDevice\* 值时, ASU 报告找不到目标属性的错误。 某些刀片服务器不再使用引导设置 CMOS PrimaryBootDevice\*, 但使用 BMC\_PrimaryBootDevice\* 设置。

**变通方法:**如果出现该错误消息,则改为更改 BMC\_PrimaryBootDevice\* 设置。

• **无法在刀片服务器上修改 BMC\_NetworkIPAddress 和其他相关属性。**

可在 ASU 中更改这些值,但重新引导刀片后,管理模块将这些值恢复为原始值。 BladeCenter 机箱单元上的管理模块控制这些属性。 **变通方法:**使用管理模块更改这些值。

• Lenovo **部署操作 IMM Config (Set)(IMM 配置(设置))无法更改某些** IMM **值。** 某些 IMM 值被定义为 noreplicate, 表示 Lenovo 部署操作 IMM Config (Set) (IMM 配 置(设置))无法更改这些值。

3650M2 和 3550M2 上的值列表类似于以下列表:

IMM.LoginId.1=USERID IMM.LoginId.10= IMM.LoginId.11= IMM.LoginId.12= IMM.LoginId.2= IMM.LoginId.3= IMM.LoginId.4= IMM.LoginId.5= IMM.LoginId.6= IMM.LoginId.7= IMM.LoginId.8= IMM.LoginId.9= IMM.AuthorityLevel.1=Supervisor IMM.UserAccountManagementPriv.1=No IMM.RemoteConsolePriv.1=No IMM.RemoteConsoleDiskPriv.1=No IMM.RemotePowerPriv.1=No IMM.ClearEventLogPriv.1=No IMM.BasicAdapterConfigPriv.1=No IMM.AdapterConfigNetworkSecurityPriv.1=No IMM.AdvancedAdapterConfigPriv.1=No IMM.HostName1=IMM-001A64E611FD IMM.HostIPAddress1=9.123.299.52 IMM.HostIPSubnet1=255.255.255.0 IMM.GatewayIPAddress1=- IMM.MACAddress1=00:00:00:00:00:00

有关 noreplicate 设置的更多详细信息, 请参阅 Advanced Settings Utility (ASU) 网站。

**变通方法:**请勿尝试更改这些值。ASU 不允许更改 noreplicate 设置。

• **设置 BootOrder 配置的缺省值可能失败。**

在尝试设置 BootOrder 配置的缺省值时,该过程可能失败。

如果未向 BootOrder 分配缺省值, 则用于设置 BootOrder 配置的缺省值的任务序列将失败。 **变通方法:**如果在子系统中未向 BootOrder 分配缺省值,则请勿设置 BootOrder 配置的缺省 值。

• **某些** ASU **命令可能在某些服务器上执行失败。**

某些 ASU 命令 (如"generate, import"和"export security certificates")可能在某些 服务器上执行失败。

操作系统部署(OSD)功能利用 ASU 配置硬件设置。某些命令可能在某些服务器上执行失败。 **变通方法:**如果 OSD 配置产生错误,则检查 ASU、驱动程序和固件的限制。

• ASU **示例文件仅为示例,不应该用于真实配置。**

如果在真实配置中使用示例参数,则可能无法通过任务序列成功地配置这些参数。

示例文件仅为示例,不应该用于真实配置。不同的系统可能使用不同的参数。 **变通方法:**有关不同系统中参数的详细信息,请参阅系统手册和 Advanced [Settings](https://www-947.ibm.com/support/entry/portal/docdisplay?lndocid=LNVO-ASU) Utility [\(ASU\)网站](https://www-947.ibm.com/support/entry/portal/docdisplay?lndocid=LNVO-ASU)。

• **如果已开启用户帐户控制(UAC),则安装可能失败。** 如果使用非内置管理员帐户安装 Lenovo Deployment Pack, 则必须关闭 UAC, 否则安装 将失败。

**变通方法:**关闭 UAC。有关详细信息,请访问以下链接:Lenovo [支持门户网站](http://www.lenovo.com/support)

• **如果** SCCM **安装目录已修改为 Program Files,则** Lenovo Deployment Pack **将无法在 x64 服务器上使用** Microsoft System Center Configuration Manager **2007。**

缺省情况下, 在 x64 服务器上, Microsoft System Center Configuration Manager 2007 安装在名为"Program Files(x86)"的目录中。如果将该目录名称改为 Program Files, 则 Lenovo Deployment Pack 无法使用 SCCM。

**变通方法:**将 Microsoft System Center Configuration Manager <sup>2007</sup> 安装到缺省安装 目录或 Program Files 以外名称的目录。

• **如果** Microsoft System Center Configuration Manager **站点服务器上未安装** Lenovo Deployment Pack**,则** Lenovo Deployment Pack **无法在仅有** Microsoft System Center Configuration Manager **控制台的服务器上正常工作。**

Lenovo Deployment Pack 可安装在仅有 Microsoft System Center Configuration Manager 管理控制台的服务器上, 但直到 Microsoft System Center Configuration Manager 站点服务 器上也装有 Lenovo Deployment Pack 时, 此功能才能正常使用。

**变通方法:**首先将 Lenovo Deployment Pack 安装在 Microsoft System Center Configuration Manager 站点服务器上; 然后再将其安装在 Microsoft System Center Configuration Manager 管理控制台上。

• **从** Microsoft System Center Configuration Manager **站点服务器中卸载** Lenovo Deployment Pack **不会从仅有** Microsoft System Center Configuration Manager **控制台的服务器中 删除它。**

从 Microsoft System Center Configuration Manager 站点服务器中卸载 Lenovo Deployment Pack 后, 不会自动从仅有 Microsoft System Center Configuration Manager 控制台的服务 器中卸载它。

**变通方法:**从仅有 Microsoft System Center Configuration Manager 控制台的服务器中手动 卸载 Lenovo Deployment Pack。

• **当** Lenovo Deployment Pack **在** Microsoft System Center Configuration Manager **管理 控制台上的版本与在** Microsoft System Center Configuration Manager **站点服务器上的版 本不同时,用户不会收到提醒。** 

在 Microsoft System Center Configuration Manager 管理控制台上与在 Microsoft System Center Configuration Manager 站点服务器上分别安装 Lenovo Deployment Pack 的不同 版本,导致 Lenovo Deployment Pack 无法在管理控制台上正常工作。如果所安装的版 本不同,则您将不会收到通知。

**变通方法:**如果要将 Lenovo Deployment Pack 安装到一个独立的 Microsoft System Center Configuration Manager 控制台上, 则确保其版本与 Microsoft System Center Configuration Manager 站点服务器上的版本相同。

• **在装有 IMM 1A0010X 版本的** Lenovo **System x3100M4 上设置 IMM 的缺省状态可能失败。** 在装有 IMM 1A0010X 的 Lenovo System x3100M4 上, 选择 IMM 的 "Set Default State" (设置缺省状态)操作类型的任务可能失败。

<span id="page-11-0"></span>变通方法: 操作系统部署 (OSD) 功能利用 ASU 工具配置硬件设置。如果 OSD 配置操作产生 错误,则升级 IMM 固件或检查 ASU、驱动程序和固件的限制。

• **WinPE 32bit 引导映像在具有特定 uEFI 版本的系统上执行失败。** WinPE 32bit 引导映像在具有所列特定 uEFI 版本的以下系统上执行失败:

| 系统系列名称                 | uEFI 版本 |
|------------------------|---------|
| $x3850$ X5, $x3950$ X5 | v1.50   |
| x3690 X5               | v1.40   |
| <b>BladeCenter HX5</b> | v1.40   |

**变通方法:**将 uEFI 版本升级到更高版本。

**表 2. WinPE 32bit 引导映像执行失败的详细信息**

### **已知问题和变通方法**

以下已知问题和变通方法适用于适用于 Microsoft System Center Configuration Manager 的 Lenovo Deployment Pack。

• **使用** SCCM **<sup>2012</sup> SP1 执行"Set RAID Config"(设置 RAID 配置)操作或"Bare Metal Server Deployment"(裸机服务器部署)时发生测试序列错误(0x00000001)**

在执行 RAID 配置时, 此操作或任务序列可能失败。原因在于暂存空间大小变得过小, 无 法执行进一步操作。

**变通方法:**这是 SCCM 2012 SP1 的一个已知问题。增大暂存空间以解决此问题:

- 1. 右键单击在任务序列中使用的引导映像,然后选择 **Properties**(属性)。
- 2. 切换到 **Customization**(定制)选项卡,为 **Windows PE Scratch Space**(Windows PE 暂存空间)选择 **64** 或更大大小。
- •**加载** WinPE **后,它立即重新启动,但未能运行任务序列。**

加载 WinPE 后,它立即重新启动,但未能在 Lenovo 服务器 Flex System x220 计算节点和 System <sup>x</sup> iDataPlex dx360 M4 上进行部署。部署失败的原因在于 WinPE 尚未获取其 IP 地 址,任务序列即开始运行。这是 WinPE 网络驱动程序的一个已知问题。

**变通方法:**按照下方的步骤继续执行任务序列。

- 1. 加载 WinPE 后,按 **F8** 以打开命令窗口。
- 2. 运行 **ipconfig /renew** 命令以确保 WinPE 获取 IP 地址。
- 3. 运行 x:\sms\bin\<architecture>\tsbootshell.exe 以重新开始执行任务序列。
- •**"Get BIOS"(获取 BIOS)操作在 BIOS 版本较低的系统上可能失败。**

在创建 Lenovo 定制操作, 其中选择 BIOS Config (BIOS 配置) 作为配置操作类型, 选择 Get (获取)作为操作类型时,Get BIOS(获取 BIOS)操作可能未能获取 BIOS 信息。

**变通方法:**将 BIOS 版本升级到更高版本。

• System Center Configuration Manager **<sup>2007</sup> 中显示一条错误消息,其中错误地指示包未更新。**

Add or remove drivers to a driver package (将驱动程序添加到驱动程序包或从中删除驱动程 序)功能可用于从一个或多个包中删除多个驱动程序。在使用该功能尝试从不包括任何驱动程 序的驱动程序包中删除驱动程序时,出现此消息。

在用 **Add or remove drivers to <sup>a</sup> driver package**(将驱动程序添加到驱动程序包或从中删除 驱动程序) 功能删除驱动程序后, 可能会看到以下消息:

Some packages cannot be updated. Please see the log file for more information.

可忽略此消息。该消息未正确指示成功地从包中删除驱动程序或将驱动程序添加到包。

在删除驱动程序的同一操作期间,如果还将驱动程序添加到一个或多个包(通过选中一个或多 个包或保留选中已禁用的包),该消息不会指示成功地将驱动程序添加到这些包。实际上,仅 在尝试从不包含驱动程序的包中删除驱动程序时,才会显示该消息。

此消息由删除驱动程序的操作触发,而与添加驱动程序无关。例如,如果尝试仅向已包含一个驱 动程序而非所有驱动程序的包(选中但禁用该包的复选框)添加驱动程序,则将不显示该消息。

在执行以下删除过程时,可能会看到该消息。是否同时还在添加驱动程序并不重要。

- 1. 单击 **System Center Configuration Manager** ➙ **Site Database(站点数据库)** ➙ **Computer Management(计算机管理)** ➙ **Operating System Deployment(操作系统部署)** ➙ **Drivers(驱动程序)** ➙ **Lenovo Server Drivers(Lenovo 服务器驱动程序)**。
- 2. 选择多个驱动程序,然后右键单击所选的某个驱动程序,再单击 **Add or remove driver to packages**(将驱动程序添加到包或从中删除驱动程序)。随后将显示含有一个而非所有驱 动程序的驱动程序包,并且选中但禁用了这些包的复选框。
- 3. 在 **Add or remove drivers to <sup>a</sup> driver package**(将驱动程序添加到驱动程序包或从中删除 驱动程序)页面中清除某个已禁用的驱动程序包的复选框,或单击 **Clear All**(全部清除) 以清除所有复选框(包括已禁用的包),从包中删除所选的驱动程序。
- 4. 单击 **OK**(确定)。如果禁用了任何包(表示这些包含有一个而非所有所选的驱动程序), 则显示该错误消息。
- 5. 在打开的窗口上单击 **OK**(确定),然后单击 **Cancel**(取消)以退出 Add or remove drivers to a driver package (将驱动程序添加到驱动程序包或从中删除驱动程序)页面。 该错误消息不影响从驱动程序也中删除驱动程序。该消息实际指示由于某些包不含某个所 选的驱动程序,因此未能从包中删除该驱动程序。完全不应显示该消息,因为实际上已正 确更新了所有包。
- Lenovo Deployment Pack **不检查** Lenovo Advanced Settings Utility **命令语法的准确性。**

Lenovo Deployment Pack 使用 ASU 处理某些配置设置。但是, Lenovo Deployment Pack 不 检查 ASU 命令语法。如果使用错误的语法输入 ASU 命令, 则 Lenovo Deployment Pack 将它 传递给目标计算机,而 OSD 序列将失败。

**变通方法:**确保 ASU 命令语法正确无误。有关 ASU 命令的更多详细信息,请参阅 [Advanced](https://www-947.ibm.com/support/entry/portal/docdisplay?lndocid=LNVO-ASU) Settings Utility (ASU) 网站。

• **在** System Center Configuration Manager **<sup>2007</sup> 中进行卸载或重新安装后,任务序列编辑器中 缺少菜单项 Advertise(播发)。**

任务序列编辑器中可能因以下原因而缺少 **Advertise**(播发)菜单项:

- 未向任务序列分配引导映像。
- 在卸载或重新安装期间,任务序列中引导映像的包标识发生了变化。

#### **变通方法:**

- 如果未向任务序列分配引导映像,则向它分配引导映像。
- 如果已分配了引导映像,则编辑任务序列并保存它,然后右键单击任务序列并选择 **Refresh** (刷新)。
- **重新安装** Lenovo Deployment Pack **后,预先存在的任务序列无法正常工作。**

重新安装 Lenovo Deployment Pack 后, 预先存在的任务序列在客户端计算机上无法正常工 作。显示某些错误消息,如 Failed to resolve the source for SMS package\_ID...。 重新安装后包标识发生变化;因此必须刷新预先存在的任务序列中引用的包标识。 **变通方法:**

- 1. 以编辑方式打开任务序列。
- 2. 对任务序列进行少许修改,如在说明字段中加入空格。
- 3. 单击 **Apply**(应用)。随后将刷新任务序列中的包标识。
- **卸载或重新安装** Lenovo Deployment Pack **后,需要重新分配 Diskpart clean(磁盘分区清 理)和 Apply Driver Package(应用驱动程序包)任务。**

对于通过任务序列向导创建的预先存在的任务序列, 卸载或重新安装 Lenovo Deployment Pack 后,需要重新分配 Diskpart clean (磁盘分区清理)和 Apply Driver Package (应用 驱动程序包)任务。

这是 OSD 的正常现象。

**变通方法:**重新安装或卸载 Lenovo Deployment Pack 后,打开任务序列编辑器,通过清 除红色标志,重新配置 **Diskpart clean**(磁盘分区清理)和 **Apply Driver Package**(应用 驱动程序包)任务。

• **如果已卸载** Microsoft System Center Configuration Manager **服务器,则无法卸载** Lenovo Deployment Pack**。**

如果先卸载 Microsoft System Center Configuration Manager 服务器, 然后再卸载 Lenovo Deployment Pack, 则卸载 Lenovo Deployment Pack 将失败。

变通方法: 先卸载 Lenovo Deployment Pack, 然后再卸载 Microsoft System Center Configuration Manager 服务器。

• **任务序列中的帐户和密码设置在 Windows 2003 操作系统中不生效。**

创建 Lenovo 裸机任务序列以部署 Windows <sup>2003</sup> 操作系统映像时,可在 **Apply Windows Setting**(应用 Windows 设置)面板中设置帐户和密码。但是,在部署操作系统后,帐户和 密码不生效。

客户端计算机上显示一条错误消息,指示在部署过程中无法更改帐户和密码。

**变通方法:**从参考计算机捕获 Windows 2003 映像时,必须将本地管理员密码改为空。

如果手动运行 Sysprep, 则也要将管理员密码配置为空。

有关详细信息,请参阅[如何使用捕获媒体从参考计算机捕获映像](https://technet.microsoft.com/library/bb694129.aspx) Web 页面。

• **对 RAID 配置(**.ini **文件)使用 Get(获取)操作时,Use these additional command line parameters(使用这些附加命令行参数)复选框的选项可能无关紧要。**

创建任务序列以从服务器获取 RAID 配置时,将显示 **Use these additional command line parameters**(使用这些附加命令行参数)复选框组;但是,可能不需要使用它。如果要获取 smsts.log 文件中的错误代码, 则可使用此复选框组设置这些参数。

可选择以下三个参数之一:

**/e2**

如果系统中未找到支持的 RAID 控制器, 则返回错误代码 2。缺省情况下, 如果系统中未 找到控制器,则 PRAID 不返回错误。

**/e3**

如果发现至少一个控制器未连接任何驱动器, 则返回错误代码 3。缺省情况下, 如果 RAID 控制器未连接任何驱动器,则 PRAID 不返回错误。

**/v:<sup>n</sup>**

设置详细级别,其中 <sup>n</sup> 为:

- **0** 静默
- **3** 缺省
- **5** 最大

**变通方法:**如果不需要使用这些参数,则只需忽略此复选框组。

• **重新启动** Microsoft System Center Configuration Manager **服务器后,在客户端计算机 上 PXE 引导失败。**

重新启动 Microsoft System Center Configuration Manager 服务器后,在客户端计算机上 PXE 引导将失败,并显示以下错误消息: TFTP Error, File not found.

重新启动后,将清除 Microsoft System Center Configuration Manager 服务器上的 PXE 引 导文件, 因此无法进行 PXE 引导。

**变通方法:**重新启动 Microsoft System Center Configuration Manager 服务器后,执行以 下步骤:

- 1. 停止 Windows 部署服务(WDS)。
- 2. 删除或重命名 windows\Temp 文件夹, 然后创建新的 windows\Temp 文件夹。
- 3. 重新启动 WDS。
- **在创建** Lenovo **裸机任务序列时,可能会显示错误消息。**

在创建 Lenovo 裸机任务序列时,可能会显示错误消息:CreateTaskSequenceTemplate: Unable to add the task sequence to the task sequence package (CreateTaskSequenceTemplate:  $\vec{\pi}$ 法将任务序列添加到任务序列包)。

如果单击 **OK**(确定),则显示另一错误消息:CreateTaskSequenceTemplate: Could not create task sequence package。

**变通方法:**重新启动 Microsoft System Center Configuration Manager 服务器,然后重 试创建该任务序列。

• **在创建任务序列期间选择 Do not select now(现在不选择)时,任务序列自动选取操作系统映 像。**

如果在创建任务序列时对操作系统映像选择了 **Do not select now**(现在不选择),则创建该任 务序列后,它会根据缺省设置选择一个可用的操作系统映像。并且,如果应用该任务序列,则 显示一条错误消息,指示 invalid values in some fields (某些字段中的值无效)。

**变通方法:**此问题是缺省操作系统选择机制所致。要解决此问题,请再次选择缺省操作系统, 单击 **OK**(确定),然后单击 **Apply**(应用)。

• **在编辑任务序列期间,即使禁用了组,也需要验证其子项。**

在编辑任务序列时,即使禁用了组,也仍需验证该组的子项。

**变通方法:**选择子项的正确值以根据错误图标验证这些子项,然后应用任务序列。

• **尽管所有字段包含的值均有效,但 Logs/Return Files(日志/返回文件)选项卡仍显示错误。** 尝试在 Lenovo 任务序列中配置 get(获取)操作时, 即使所有字段包含的值均有效, **Logs/Return Files**(日志/返回文件)选项卡上仍显示错误图标。在这种情况下,无法通过单击 **Apply**(应用)或 **OK**(确定)保存配置。

**变通方法:**单击此选项卡上的另一字段,例如,单击文本框。随后错误图标消失,而您可保 存配置设置。

• **尽管缺少某些字段并显示红色错误图标,但仍可保存任务序列。**

当所生成的新任务序列在某些字段中包含错误时,可启动和关闭该任务序列,并且它不提示各 种消息。此任务不检查错误即关闭任务编辑器。

**变通方法:**如果单击此选项卡上的另一字段(例如,文本框或复选框),则错误图标将消失。 然后,可保存配置设置。

• **磁盘应处于活动或"unconfig good"状态,然后才能在** Lenovo Deployment Pack **中执行"Set RAID Config"(设置 RAID 配置)任务。**

如果磁盘状态不处于活动或"unconfig good"状态,则 Set RAID Config(设置 RAID 配置) 任务将失败。可从 WEBBIOS/RAID 配置页面中检查磁盘状态。

**变通方法:**重新启动并在 WEBBIOS/RAID 配置中将磁盘设置为活动状态。

• **如果在任务序列的 Apply Driver Package(应用驱动程序包)步骤中未选择某个驱动程序,则 无法将 Windows 2003 操作系统部署到目标计算机。**

如果在任务序列的 Apply Driver Package (应用驱动程序包)步骤中未选择某个特定的驱动程 序,则 Windows 2003 操作系统部署可能失败并显示蓝屏。

变通方法: 如果目标计算机具有 RAID 卡, 则在任务序列的 Apply Driver Package (应用驱动 程序包)步骤中选择正确的 RAID 驱动程序。如果目标计算机没有 RAID 卡, 则部署从硬件相同 且不含 RAID 驱动程序的目标计算机捕获的操作系统映像。然后,禁用 Apply Driver Package (应用驱动程序包)设置并用该操作系统映像部署 Windows 2003。

• **如果帐户缺少** SCCM **管理员权限,则卸载操作并不删除所有组件。**

如果尝试在没有 SCCM 管理员权限的情况下卸载 Lenovo Deployment Pack, 则卸载过程 并不删除所有组件。可从 **Add/Remove program**(添加/删除程序)列表中删除 Lenovo Deployment Pack, 但仍可在 MicrosoftSCCM 控制台中找到包、驱动程序和其他驱动程序包。 如果要卸载 Lenovo Deployment Pack, 则确保帐户属于系统管理员组和 SCCM 管理员组。 **变通方法:**用系统管理员和 SCCM 管理员权限删除 Lenovo Deployment Pack。

- 卸载 Lenovo Deployment Pack 后, 仍留有安装文件夹中的某些文件。 卸载 Lenovo Deployment Pack 后,未删除安装文件夹中的某些文件。 **变通方法:**手动删除这些文件。
- **如果未先导入** Lenovo Deployment Pack **v4.5,则导入向导无法直接删除** Lenovo Deployment Pack **v1.3。**

如果将 Lenovo Deployment Pack 从 v1.3 升级到 v4.5, 但未将 v4.5 组件导入到 Configuration Manager 中, 则将无法用导入向导删除 Lenovo Deployment Pack 的前一版本。 **变通方法:**

- 1. 手动删除 Lenovo Deployment Pack v1.3。有关详细步骤,请参阅用户指南的"故障 诊断"一节。
- 2. 用向导导入 Lenovo Deployment Pack v4.5, 然后用向导删除 v4.5 (此操作将同时删 除 Lenovo Deployment Pack v1.3)。
- **用导入向导或在卸载过程中删除** Lenovo Deployment Pack **后,可能不会删除导入到** Configuration Manager **安装路径中的某些文件。**

用导入向导或在卸载过程中删除 Lenovo Deployment Pack 后,可能不会删除导入到 Configuration Manager 安装路径中的某些文件。

**变通方法:**后续的导入或安装过程将不受影响。重新启动计算机,然后手动删除这些文件。有 关详细信息,请参阅用户指南的"故障排除"一节。

• **用导入向导或在卸载过程中删除** Lenovo Deployment Pack **后,可能不会删除** Configuration Manager **控制台中的某些菜单。**

用导入向导或在卸载过程中删除 Lenovo Deployment Pack 后,可能留有 Configuration Manager 控制台中在导入 Lenovo Deployment Pack 时生成的某些菜单。

**变通方法:**后续的导入或安装过程将不受影响。手动删除这些文件,然后重新启动 Configuration Manager 控制台。有关详细信息,请参阅用户指南的"故障排除"一节。

# • **如果第一个控制器与 RAID 策略不匹配,则跳过其他控制器。**

使用 **Set RAID Config**(设置 RAID 配置)任务将 RAID 策略应用于具有多个 RAID 控制器的 目标计算机时, 如果第一个控制器与 RAID 策略不匹配, 则跳过其余所有控制器。 **变通方法:**通过将该控制器的插槽编号添加到 RAID 策略,指定该控制器。

• **如果未安装修订 979492,则在 Windows Server <sup>2008</sup> 上将内置包导入到 SCCM <sup>2007</sup> SP2 <sup>中</sup> 将失败。**

Windows Server 2008 上的导入向导中可能将"import built-in packages" (导入内置包) 步骤报告为已失败。在大多数情况下,这是因为服务器上未安装 Windows 修订 979492。 此问题将导致某些驱动程序无法导入到 SCCM 服务器中。

**变通方法:**<sup>在</sup> Windows Server <sup>2008</sup> 上安装修订 979492([Microsoft](https://support.microsoft.com/kb/979492) 支持 – 应用程序 <sup>在</sup> Windows Vista <sup>和</sup> Windows Server <sup>2008</sup> [中使用"SetupVerifyInfFile"函数时无法验](https://support.microsoft.com/kb/979492) 证 .inf 文件 Web [页面](https://support.microsoft.com/kb/979492)), 然后运行 Import Wizard (导入向导) 以将 Lenovo 包再次导入 <sup>到</sup> SCCM 中。

• 从控制面板中卸载 Lenovo Deployment Pack 时,将出现一个消息窗口,其中显示 Lenovo<br>Depleyment Pack 是不已是入到 SCCM 眼冬哭中,Windows Server 2008 P2 上可左 reme Deployment Pack 是否已导入到 SCCM 服务器中。Windows Server <sup>2008</sup> R2 上可在 **remove bar**(删除栏)后面看到该消息框。

**变通方法:**这是一个已知问题。

• **创建** Lenovo **裸机服务器部署任务序列时不自动选择引导映像。**

创建 Lenovo 裸机服务器部署任务序列时,该任务将不自动选择引导映像。

**变通方法:**这是一个已知问题。可根据以下过程选择新的引导映像:

- 1. 右键单击所创建的任务序列,然后选择 **Properties**(属性)。
- 2. 切换到 **Advanced**(高级)选项卡,选中 **Use <sup>a</sup> boot image**(使用引导映像)复选框,然 后浏览以选择该引导映像。
- **<sup>将</sup> Windows <sup>2003</sup> 操作系统映像部署到具有 LSI-SAS RAID 控制器的计算机时,显示错误消息** Failed to find driver for 'PCI\VEN\_1000&DEV\_005E'**。**

在尝试将 Windows <sup>2003</sup> 操作系统映像部署到具有 LSI-SAS RAID 控制器的计算机,并在任务 序列中选择"LSI Adapter, SAS 3000 series, 4-port with 1064 -StorPort"驱动程序时, 操作系 统部署可能失败。smsts.log 文件中记载了类似 Failed to find driver for PCI\VEN\_1000&DEV\_005E' 的错误。

**变通方法:**这是一个已知问题。执行以下步骤以解决该问题:

- 1. 在 SCCM 控制台中, 从驱动程序文件夹中删除 "LSI Adapter, SAS 3000 series, 4-port with 1064 -StorPort"驱动程序。
- 2. 转到目录"\Microsoft **Configuration Manager\OSD\lib\Drivers\IBM\Server\builtin\win2003\_**  $x86$  2011-03-14\lsisas\".
- 3. 打开文件 txtsetup.oem, 然后删除这两行:  $id = "PCIVEN 1000\&;DEV 005E", "lsi sas"$  $id = "PCIVEN 1000\&;DEV 005A", "lsi_sas"$
- 4. 将驱动程序 lsisas 导入到 SCCM 中, 然后再次将该驱动程序添加到 IBMWindows 2003 x86 Drivers 包中。
- 5. 将驱动程序包更新到 Distribution Points(分发点),更新任务序列,然后再次运行操作 系统部署。
- **如果在卸载** Lenovo Deployment Pack **时单击 Cancel(取消)按钮,则将发生意外错误。**

在卸载 Lenovo Deployment Pack 时单击 **Cancel**(取消)按钮后,某些信息可能未能回滚。 无法再次卸载 Lenovo Deployment Pack。

**变通方法:**这是一个已知问题。可使用 Microsoft Windows Installer CleanUp Utility 清理剩 余信息。有关 Installer CleanUp Utility 的详细信息, 请参阅 IBM [支持的产品列表](http://www.ibm.com/services/sl/products/) Web 页面。

• **安装程序的进度条可能会挡住确认卸载的窗口。**

从系统控制面板中卸载本产品时,卸载过程结束时将打开一个确认窗口;但是,进度条使您无 法确认卸载。

**变通方法:**

- 单击底层的卸载确认窗口使其显示在进度条上层,然后单击 **OK**(确定)完成卸载。
- 使用 **Start**(开始)菜单中的卸载快捷方式选项卸载本产品。使用此方法时,不会挡住确认 消息窗口。
- **无法使用** Lenovo Deployment Pack **v5.0 和** Configuration Manager **<sup>2007</sup> 或 <sup>2012</sup> 管理和部 署** Lenovo **NeXtScale Node 5455 服务器**

使用 Lenovo Deployment Pack v5.0 和 Configuration Manager <sup>2007</sup> 或 <sup>2012</sup> 管理和部署 Lenovo NeXtScale Node 5455 服务器时,任务序列将在客户端服务器上意外终止。

**变通方法:**如果要使用 Lenovo Deployment Pack v5.0 管理和部署 Lenovo NeXtScale Node 5455 服务器, 则安装 Microsoft System Center Configuration Manager 2012 SP1 或更 高版本。

### <span id="page-18-0"></span>**附录 A 声明**

Lenovo 可能不会在所有国家/地区都提供本文档中讨论的产品、服务或功能特性。有关您当前所在 区域的产品和服务的信息,请向您当地的 Lenovo 代表咨询。

任何对 Lenovo 产品、程序或服务的引用并非意在明示或暗示只能使用该 Lenovo 产品、程序或服 务。只要不侵犯 Lenovo 的知识产权, 任何同等功能的产品、程序或服务, 都可以代替 Lenovo 产 品、程序或服务。但是,用户需自行负责评估和验证任何其他产品、程序或服务的运行。

Lenovo 公司可能已拥有或正在申请与本文档中所描述内容有关的各项专利。提供本文档并未授予 用户使用这些专利的任何许可。您可以用书面方式将许可查询寄往:

Lenovo (United States), Inc. 1009 Think Place - Building One Morrisville, NC 27560 U.S.A. Attention: Lenovo Director of Licensing

Lenovo"按现状"提供本出版物,不附有任何种类的(无论是明示的还是默示的)保修,包括但 不限于默示的有关非侵权、适销和适用于某种特定用途的保修。某些管辖区域在特定交易中不允许 免除明示或默示的保修,因此本声明可能不适用于您。

本信息中可能包含技术方面不够准确的地方或印刷错误。此处的信息将定期更改;这些更改将编入 本出版物的新版本中。Lenovo 可以随时对本出版物中描述的产品和/或程序进行改进和/或更改, 而不另行通知。

本文档中描述的产品不应该用于移植或其他生命支持应用(其中的故障可能导致人身伤害或死 亡)。本文档中包含的信息不影响或更改 Lenovo 产品规格或保修。根据 Lenovo 或第三方的知识 产权,本文档中的任何内容都不能充当明示或默示的许可或保障。本文档中所含的全部信息均在特 定环境中获得,并且作为演示提供。在其他操作环境中获得的结果可能会有不同。

Lenovo 可以按它认为适当的任何方式使用或分发您所提供的任何信息而无须对您承担任何责任。

在本出版物中对非 Lenovo 网站的任何引用均只为方便起见,并不以任何方式充当对这些网站的 保修。此类网站中的资料并非本 Lenovo 产品资料的一部分,使用此类网站带来的风险将由您自 行承担。

此处包含的任何性能数据都是在受控环境下测得的。因此,在其他操作环境中获得的结果可能会有 明显的不同。有些测量可能是在开发级系统上进行的,因此不保证与一般可用系统上进行的测量结 果相同。此外,有些测量可能是通过推算估计出的。实际结果可能会有差异。本文档的用户应验 证其特定环境的适用数据。

#### **商标**

Lenovo、Lenovo 徽标、Flex System、System <sup>x</sup> 和 NeXtScale System 是 Lenovo 在美国和/或 其他国家/地区的商标。

Intel 和Intel Xeon 是 Intel Corporation 在美国和/或其他国家/地区的商标。

<span id="page-19-0"></span>Internet Explorer、Microsoft 和 Windows 是 Microsoft 企业集团的商标。

Linux 是 Linus Torvalds 的注册商标。

其他公司、产品或服务名称可能是其他公司的商标或者服务标记。

### **重要声明**

处理器速度表示微处理器的内部时钟速度;其他因素也会影响应用程序性能。

当提到处理器存储量、实际和虚拟存储量或通道容量时, KB 表示 1024 字节, MB 表示 1048576 字节, 而 GB 表示 1073741824 字节。

当提到硬盘容量或通信量时, MB 表示 1000000 字节, 而 GB 表示 1000000000 字节。用户可访 问的总容量可随操作环境而变化。

Lenovo 对于非 Lenovo 产品不作任何陈述或保修。对于非 Lenovo 产品的支持(如果有)由第三 方提供, 而非 Lenovo。

某些软件可能与其零售版本(如果存在)不同,并且可能不包含用户手册或所有程序功能。

![](_page_21_Picture_0.jpeg)